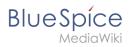

# Contents

| 1. | Setup:Installation Guide/Advanced/ExtendedSearch Configurat    | ion | 2 |
|----|----------------------------------------------------------------|-----|---|
| 2. | Setup:Installation Guide/System Preparation/Linux/Elasticsearc | h . |   |

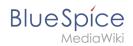

# ExtendedSearch configuration

If the ElasticSearch service is up and running, you can enable BlueSpice Extended Search.

• Go to your BlueSpice install path. For example:

cd /var/www/bluespice

• Go to the folder *settings.d*:

cd settings.d

- Create a file in this folder and name it 020-BlueSpiceExtendedSearch.local.php.
- Put the following content in the newly created file.

```
<?php
wfLoadExtension( 'BlueSpiceExtendedSearch' );
$GLOBALS['wgSearchType'] = 'BS\\ExtendedSearch\\MediaWiki\\Backend\\BlueSpiceSearch';
```

• Go to your BlueSpice install path again. For example:

cd /var/www/bluespice

• Run the following scripts to build the search index.

```
php extensions/BlueSpiceExtendedSearch/maintenance/initBackends.php --quick
php extensions/BlueSpiceExtendedSearch/maintenance/rebuildIndex.php --quick
php maintenance/runJobs.php
```

Done! The extended search functionality is now active.

### **Elasticsearch on Linux**

OpenSearch is available up to BlueSpice 4.3. Newer versions of BlueSpice 4 support OpenSearch.

## Blue Spice MediaWiki

## Contents

| 1 / | Adding the package sources                | 4 |
|-----|-------------------------------------------|---|
| 2   | Installing Elasticsearch                  | 4 |
| 3 I | Installing ingest-attachment              | 4 |
| 4 9 | Start Elasticsearch and add it to startup | 4 |
| 5 I | Next step                                 | 4 |

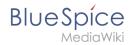

**Note:** Elasticsearch is a prerequisite for the operation of Advanced Search. The steps listed here are optional and only required if you plan to use them in your BlueSpice installation.

#### Adding the package sources

Elasticsearch is not included in the package manager on Debian. However, the manufacturer provides a repository for the software. Add it with the following commands to your Debian installation. Prerequisite is that you have installed the program "gnupg" (apt install gnupg).

```
wget -q0 - https://artifacts.elastic.co/GPG-KEY-elasticsearch | apt-key add -; \
echo "deb https://artifacts.elastic.co/packages/6.x/apt stable main" > /etc/apt
/sources.list.d/elastic-6.x.list
```

#### Installing Elasticsearch

The subsequent installation of Elasticsearch will guide you through these commands.

```
apt update; \
apt install elasticsearch; \
apt clean
```

#### Installing ingest-attachment

For the advanced search in BlueSpice you need the plugin "ingest-attachment" for Elasticsearch. This Install it with the following command:

```
/usr/share/elasticsearch/bin/elasticsearch-plugin install -b ingest-attachment
```

### Start Elasticsearch and add it to startup

Add the Elasticsearch to startup and then start the service:

```
systemctl enable elasticsearch; \
service elasticsearch start
```

#### Next step

If you have completed all steps successfully, you can proceed to the next step "Python".